### HELP! | [Availity Portal](http://www.availity.com/about-availity/contact-us/) | 1.800.282.4548

## **USE OUR ONLINE WIZARD TO REGISTER TO USE OUR WEB PORTAL**

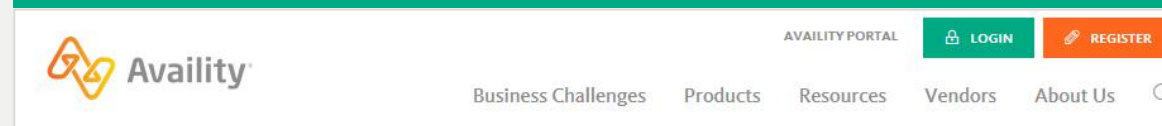

# **Availity helps** healthcare get better.

better information. better insights. better outcomes.

Better information

## **COMPLETE THESE STEPS:**

- 1. Gather this information about your organization:
	- Organization name
	- Contact information for the person in your organization who:
		- Is legally entrusted to sign documents.
		- Grants access to your users.
	- Tax ID and NPI.
	- Check information (with EFT trace number and check amount) from certain health plans that you submit to. This information helps speed your registration approval.

#### 2. Go to [www.availity.com.](http://www.availity.com/)

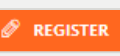

- 3. On the Availity home page, click
- 4. Review the **REQUIREMENTS**, and then click **Let's Get Started**!
- 5. Follow the registration wizard prompts to complete each section of the online form.

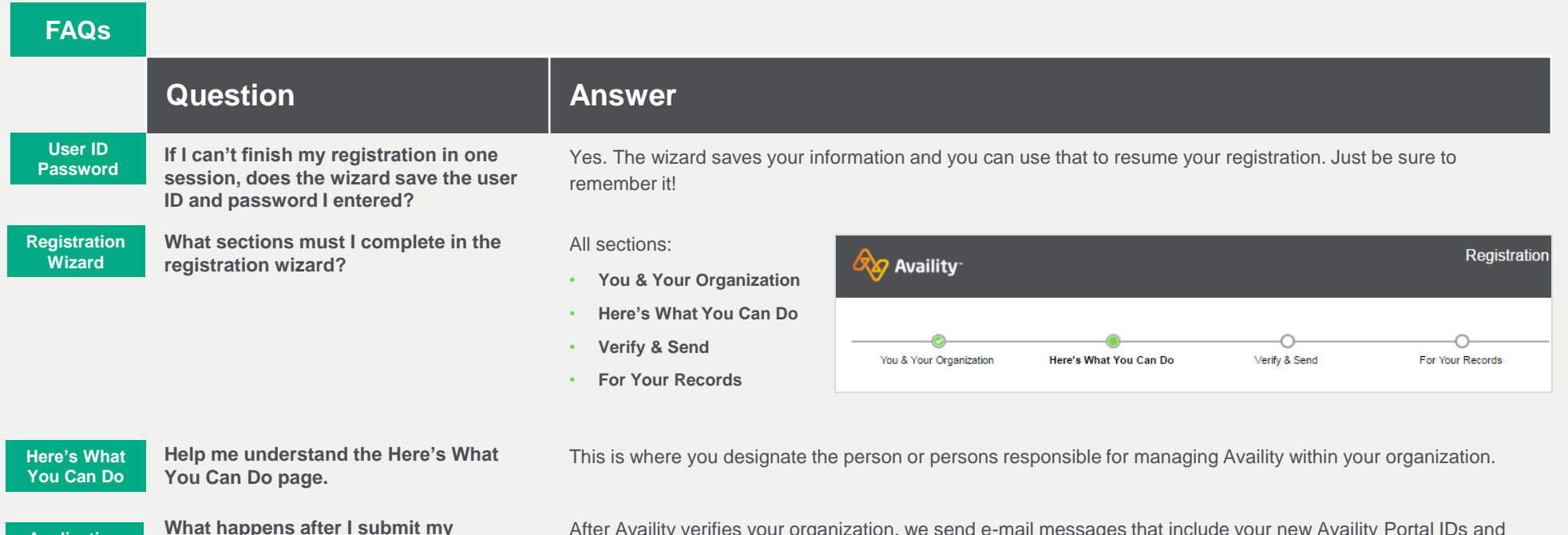

**Application Submission**

**What happens after I submit my application?** 

After Availity verifies your organization, we send e-mail messages that include your new Availity Portal IDs and temporary passwords. Follow the instructions in each e-mail message.

2004KY1217 (HUCSP0872)

QUICK REFERENCE GUIDE | 2017.09.29.1 | Page 2 of 2